# **Table of Contents**

## **Physical Device**

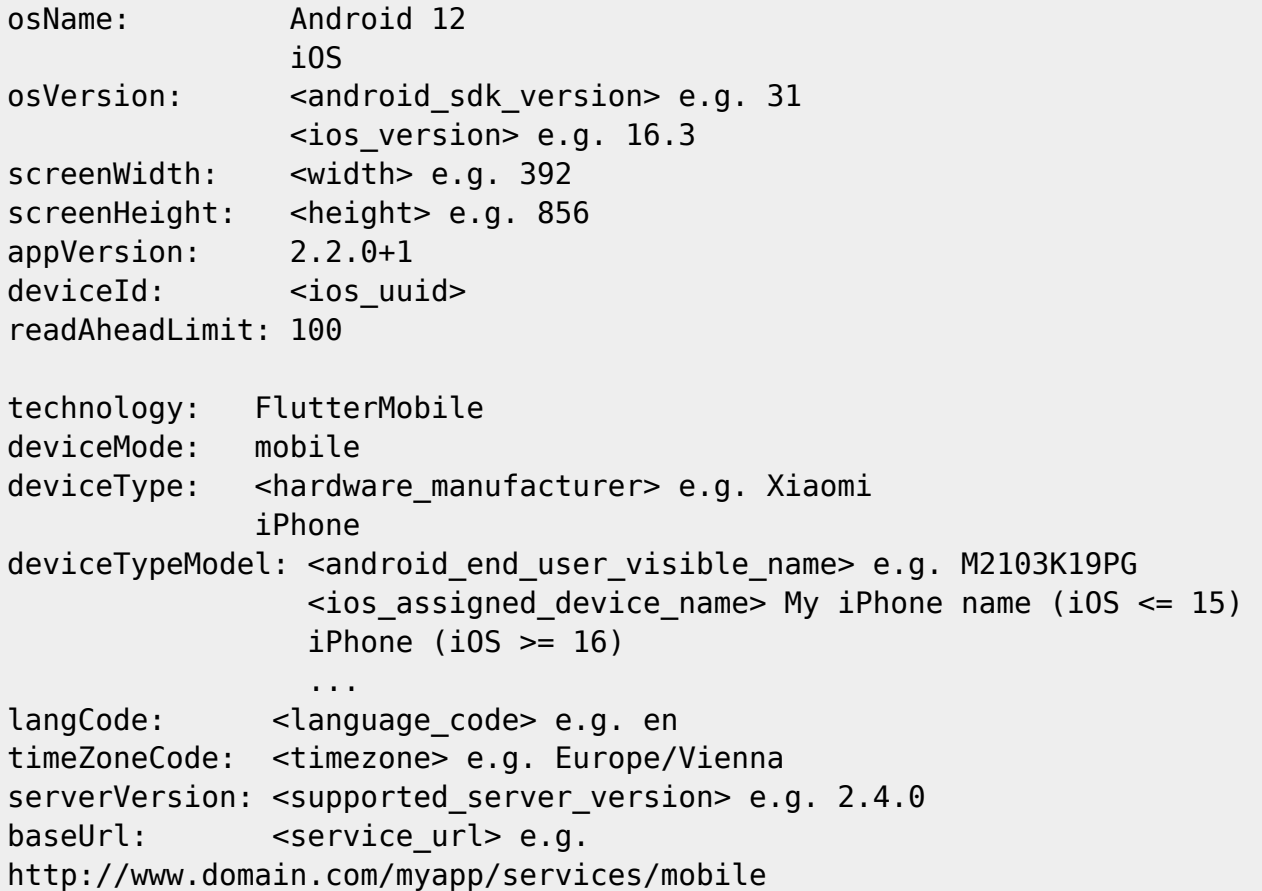

#### **Browser**

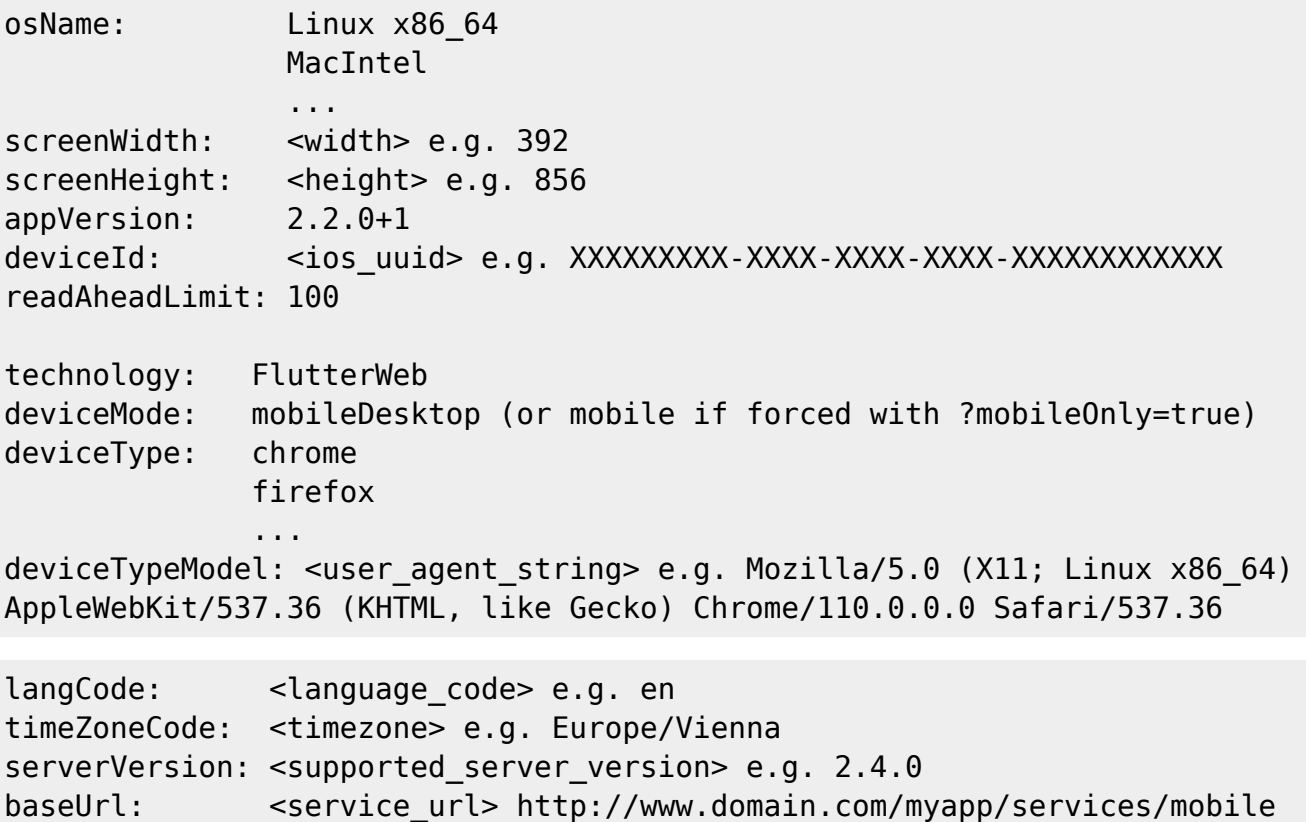

Documentation - http://doc.sibvisions.com/

 $\pmb{\times}$ 

requestUri: <browser\_url> e.g. http://www.domain.com/myapp/mobile/

### **Property Details**

#### **osName**

- Web (<https://developer.mozilla.org/en-US/docs/Web/API/Navigator/platform>)
- Android (String "Android" with release Version e.g. "Android 12")
- iOS (The current operating system name)

### **osVersion**

- Android ([https://developer.android.com/reference/android/os/Build.VERSION\\_CODES.html\)](https://developer.android.com/reference/android/os/Build.VERSION_CODES.html)
- iOS (The current operating system version)

#### **deviceId**

- Android (not available)
- iOS (UUID for device)

#### **deviceType**

- Web (browser name)
- Android (The manufacturer of the product/hardware.)
- iOS (Device model)

#### **deviceTypeModel**

- Web (User-agent string)
- Android (The end-user-visible name for the end product.)
- iOS [\(https://developer.apple.com/documentation/uikit/uidevice/1620015-name](https://developer.apple.com/documentation/uikit/uidevice/1620015-name))

#### **Custom properties**

It's also possible to send custom properties from the flutter client to the application. To do this, use the Startup Request and send properties in this form:

custom\_propertyname: value

Every custom property has to use the prefix custom\_. The prefix will be removed and only the propertyname will be used. The application will be able use access the value with propertyname.

From: <http://doc.sibvisions.com/> - **Documentation**

Permanent link: **[http://doc.sibvisions.com/flutterui/startup\\_props](http://doc.sibvisions.com/flutterui/startup_props)**

Last update: **2023/02/21 08:29**

Documentation - http://doc.sibvisions.com/